# **MONTAGEM DE UM ARRAY DE SENSORES MAGNETORESISTIVOS PARA ENSAIOS IMUNOLÓGICOS**

# **Aluno: Maria Adelia Albano de Aratanha Orientador: Antonio Carlos Oliveira Bruno**

#### **Introdução**

 Ensaios imunológicos consistem na medição da reação antígeno-corpo através de um marcador ligado ao anticorpo que gera sinais observados externamente. Em geral se utilizam marcadores fluorescentes, por radioisótopos, ou enzimáticos. Porém, estes métodos apresentam limitações tanto pela utilização de radiação quanto pela instabilidade dos outros marcadores utilizados. Recentemente têm se utilizado marcadores que contém um núcleo de partículas magnéticas, para facilitar o seu transporte e manipulação. Utilizando-se um magnetômetro sensível, a detecção de alvos como microorganismos e células patogênicas (bactérias, vírus, células cancerosas, etc.) ligados aos marcadores, poderá ser realizada através da detecção do campo magnético gerado pelo núcleo do marcador. Neste estudo foi desenvolvido um magnetômetro baseado em sensores magnetoresistivos para realizar esta detecção.

#### **Objetivos**

Utilização de sensores baseados no efeito da magnetoresistência gigante (GMR) para a montagem de um *array* (composto por oito sensores em seqüência), que posteriormente será empregado na detecção de marcadores magnéticos. Desenvolvimento de técnicas utilizando os softwares MatLab, LabView e Vector Fields Opera 8.7 para calibração e medição do *array*. Ajuste das medidas obtidas a um modelo teórico de forma a obter uma relação entre o fluxo magnético medido e a magnetização da amostra.

#### **Metodologia**

Primeiramente, foi feita a escolha do sensor a ser utilizado. Após alguns testes de caracterização decidiu-se pelo circuito integrado NVE AAH002-02, que apresentava um ganho melhor em relação ao outro testado.

Esse sensor se baseia no efeito da magnetoresistencia gigante (GMR) que consiste numa variação considerável da resistência quando materiais ferromagnéticos e nãomagnéticos, dispostos em finas camadas um sobre o outro, são expostos a um campo magnético externo. O circuito integrado é feito com quatro sensores GMR dispostos em uma ponte de Wheatstone. Dois deles estão protegidos por uma armadura que serve também como concentrador de fluxo para os outros dois que estão expostos à variação de campo aplicado. Logo, quando há a presença de um campo externo sua resistência diminui, desbalanceando a ponte e gerando um sinal de saída proporcional a variação do campo. A sensibilidade deste sensor se dá no eixo transversal.

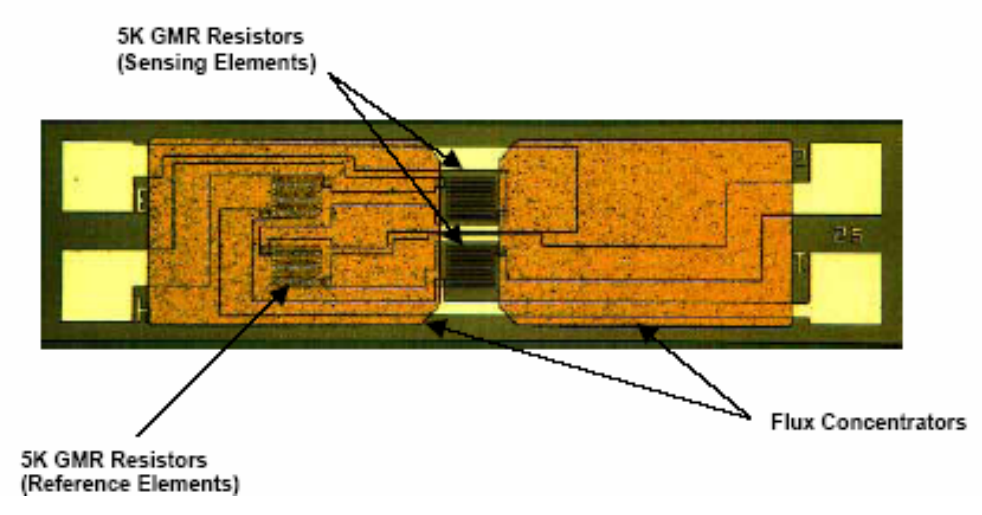

Figura 1: Esquema interno do sensor.

Escolhido o sensor, foram executados vários testes para a seleção dos que seriam utilizados na montagem do *array*. Os testes foram executados no Par de Helmholtz do laboratório, onde o campo no centro já se encontrava bem calibrado, sendo uma função linear da corrente aplicada ao par. Considerou-se o campo produzido pelo Par de Helmholtz constante ao longo de todo o *array*. Esta é uma aproximação válida, pois foi feito no Opera3D Post-Processor um modelo para o par de Helmholtz e a analise do campo no centro, obtendo uma variação desprezível para o comprimento do *array* (calculou-se o campo ao longo de 40 mm e o *array* em questão tem 35 mm). A linha laranja representa os pontos aonde o Opera calcula o campo magnético. A partir desses dados e com um programa em MatLab obtivemos o **Figura 2** abaixo.

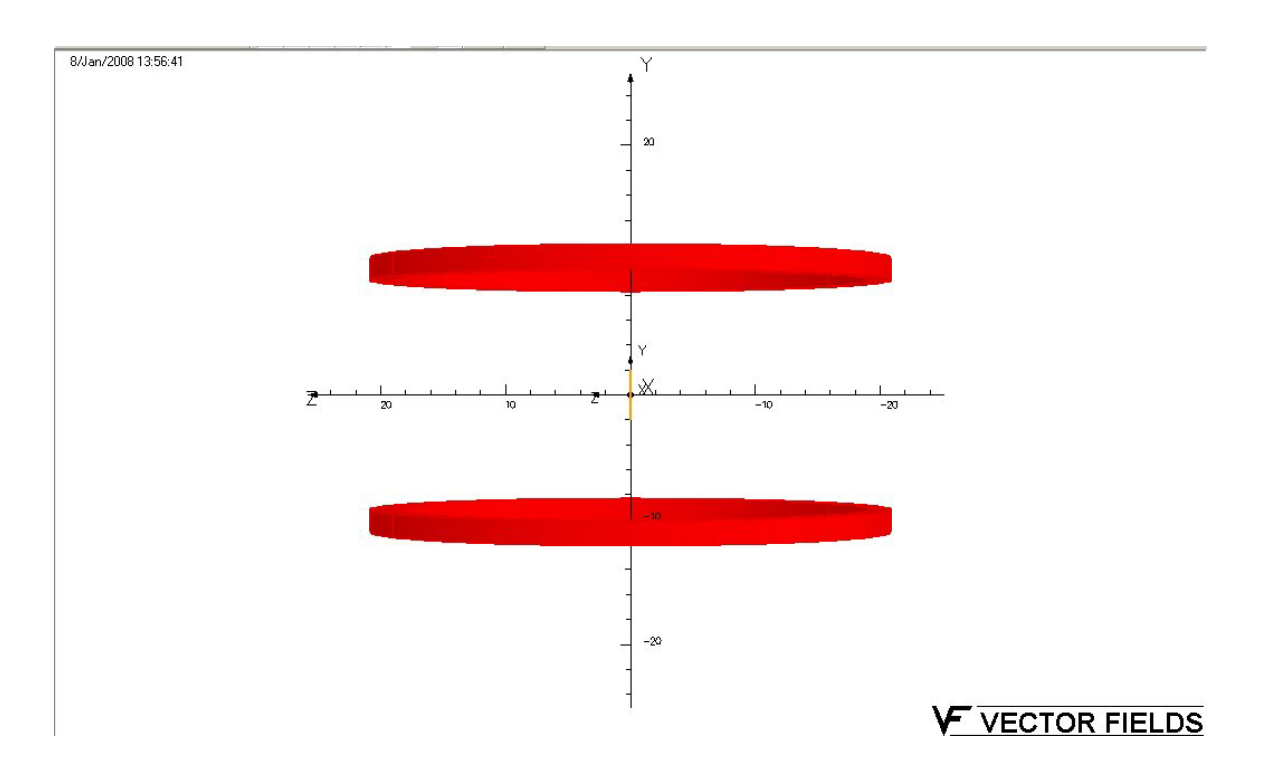

Figura 2: Modelo do Par de Helmholtz feito no Opera 3D.

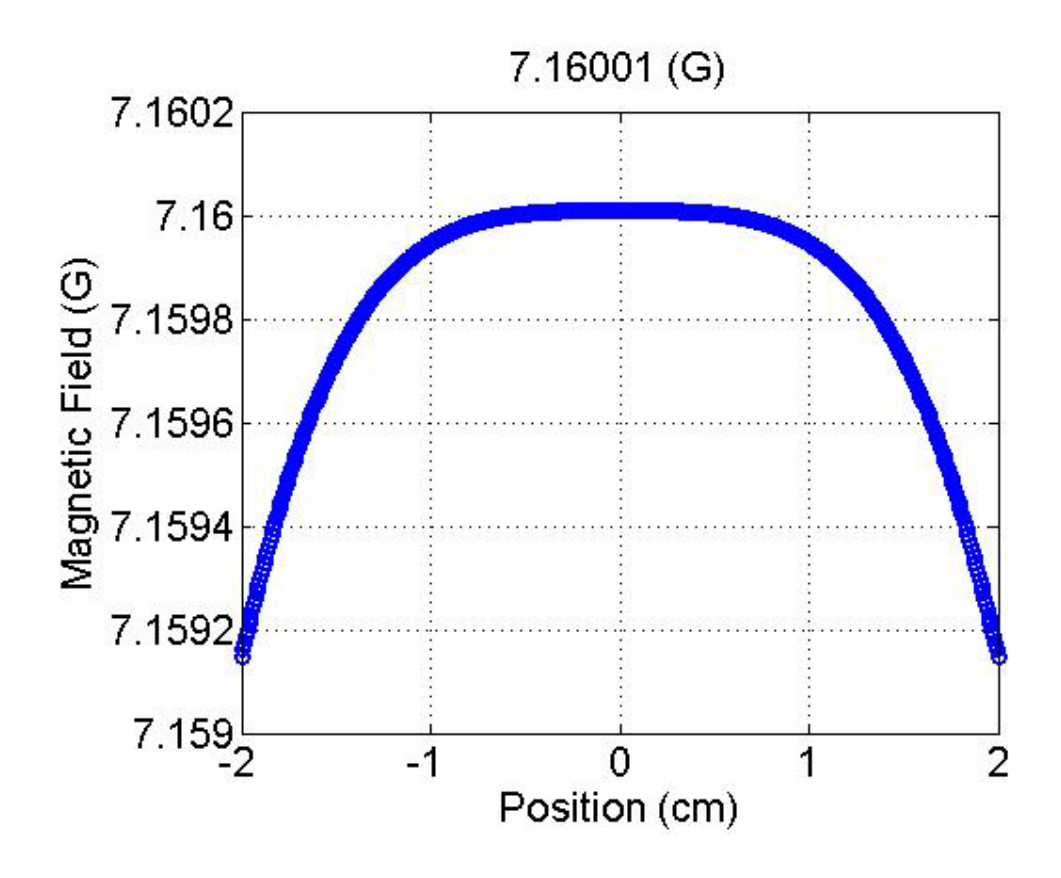

Gráfico 1: Campo no centro do par de Helmholtz. Pouca variação.

O programa de caracterização dos sensores feito por mim em LabView consiste em alterar o valor da corrente da fonte mudando assim o campo ao qual os sensores estão expostos (levando-os à saturação). O programa também lê a resposta de cada sensor ao campo, montando assim uma tabela de campo por tensão (a resposta do sensor é em volts). A partir desses resultados um outro programa feito em MatLab desenha um gráfico de campo por tensão e calcula o ganho de cada um. Para o cálculo do ganho são utilizados os valores nos quais a resposta do sensor é mais linear.

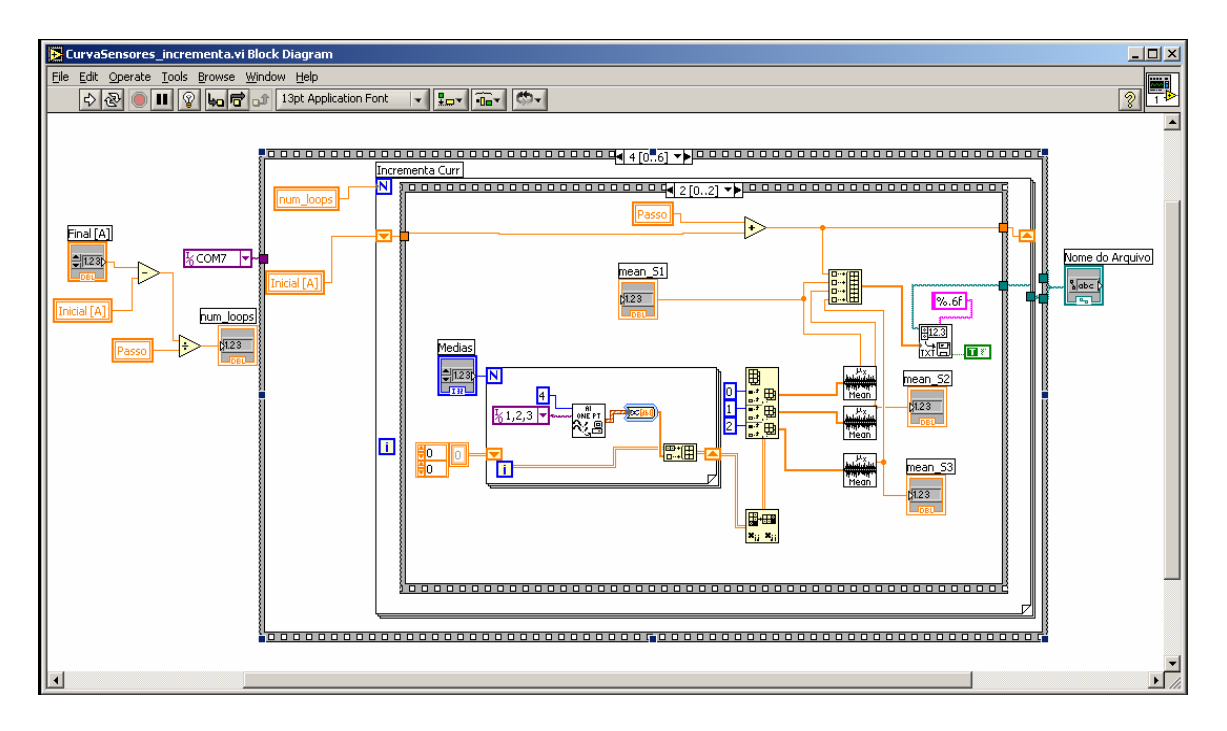

Figura 3: Block Diagram do programa de Caracterização dos Sensores.

De posse destes resultados, foram escolhidos os oito sensores cujas curvas mais se aproximavam e a montagem efetiva do *array* foi iniciada. Os sensores foram colados à uma placa de acrílico e seus terminais de resposta foram soldados a cabos coaxiais para se conectarem à placa de aquisição de dados do computador e os terminais de alimentação foram soldados a fios para ligarmos a fonte. Essa montagem foi colocada no centro do par de Helmholtz, onde os testes foram realizados.

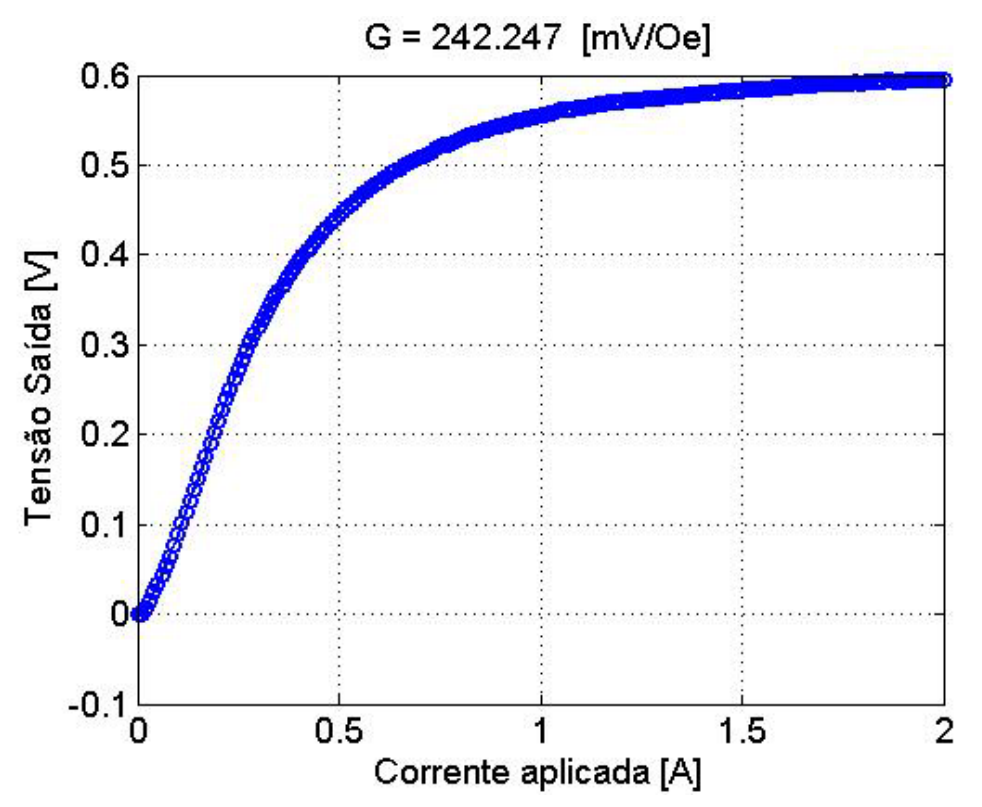

Gráfico 2: Caracterização de um dos sensores utilizados onde, G é o ganho.

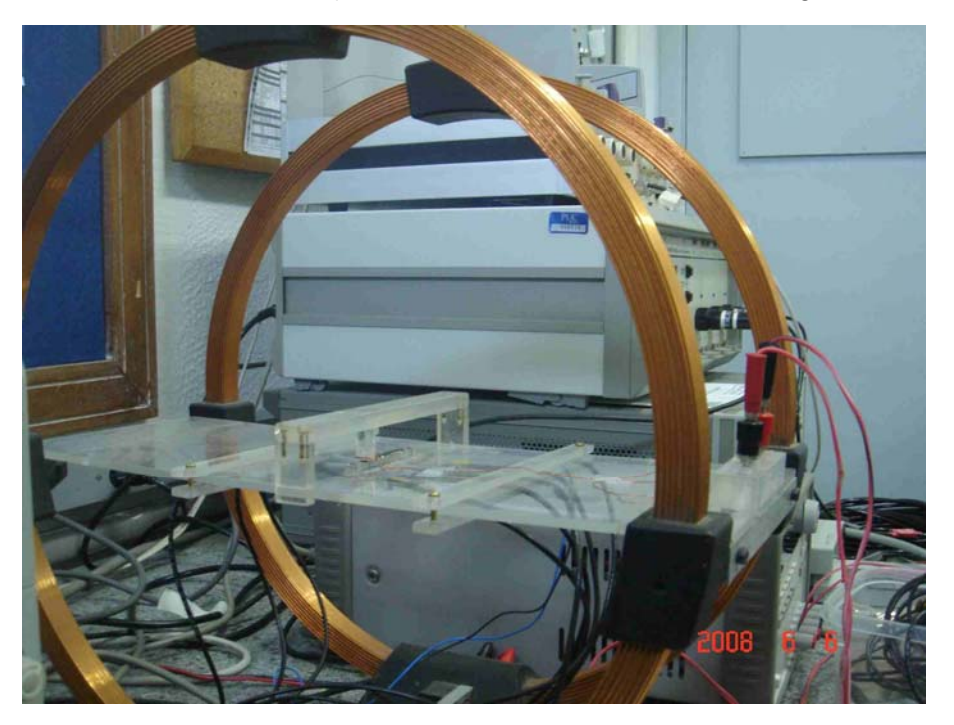

Figura 4: *Array* de sensores no centro do Par de Helmholtz

 Neste ponto, foi iniciado o desenvolvimento do modelo, para, a partir das medidas do sensor, achar o momento magnético correto da amostra e então estimar sua magnetização. Para tal foram utilizadas rotinas de ajuste da própria biblioteca do MatLab. Como função de otimização foi feita uma integração numérica da Lei de Biot-Savart para o campo em um anel de corrente (devido à simetria circular da amostra, essa aproximação era válida) na direção transversal.

 Para a validação do modelo foi elaborada uma interface em MatLab com o programa Vector Fields Opera 8.7, simulando a amostra como um cilindro de material ferromagnético através de elementos finitos (Opera Modeller) e depois como uma espira de corrente (Opera Post Processor). O programa em MatLab tenta ajustar o modelo com os dados obtidos, e então calcula o momento magnético da amostra utilizada. A partir do momento magnético é possível calcular a densidade das partículas contidas na amostra.

A primeira simulação foi feita com o Opera Modeller, pois era mais fiel a nossa realidade, porém este programa é muito lento e não seria possível rodá-lo a toda hora. Por isso optou-se por pegar os parâmetros gerados por ele e otimizá-lo com Opera post-processor, que simula as partículas através de uma bobina com corrente. Assim tem-se um modelo de bobina com corrente mais real com relação às pastilhas utilizadas posteriormente.

Com o Opera post-processor ajustado para simular as pastilhas, fez-se correções também no modelo Van Bladel que utiliza a Lei de Biot-Savart (demonstrado em anexo) que é mais rápido em processamento, tornando interessante o seu uso para otimizar as medidas obtidas com a teórica.

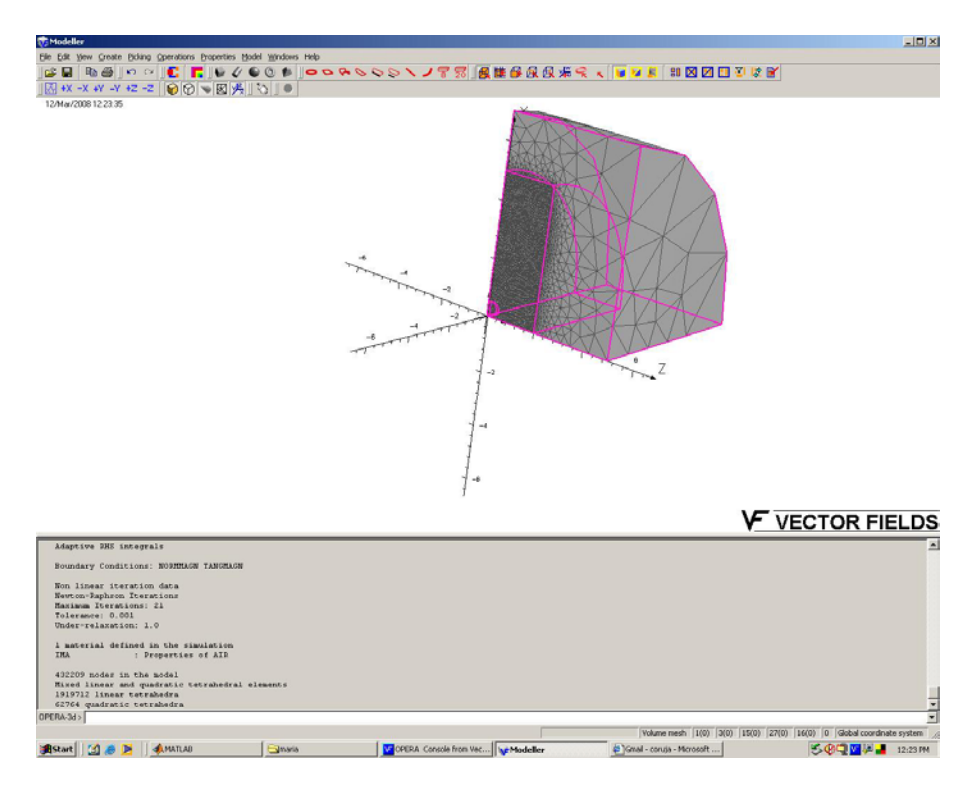

Figura 5: Simulação do cálculo das pastilhas-amostra através de elementos finitos.

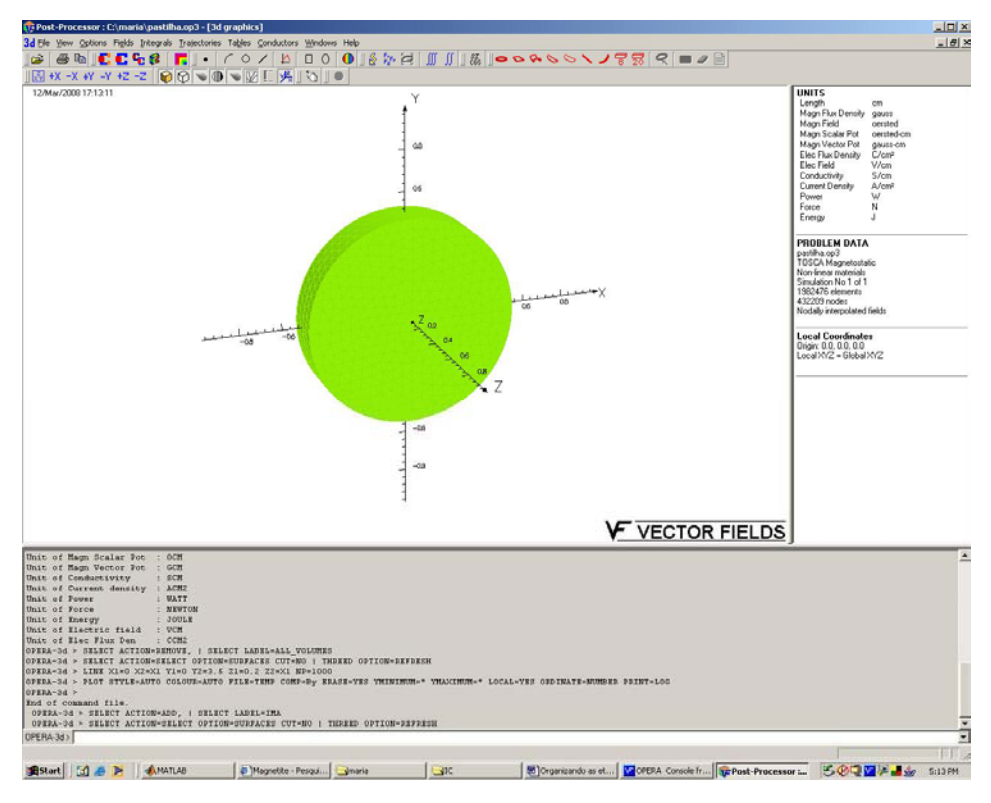

Figura 6: Simulação da pastilha-amostra por elementos finitos.

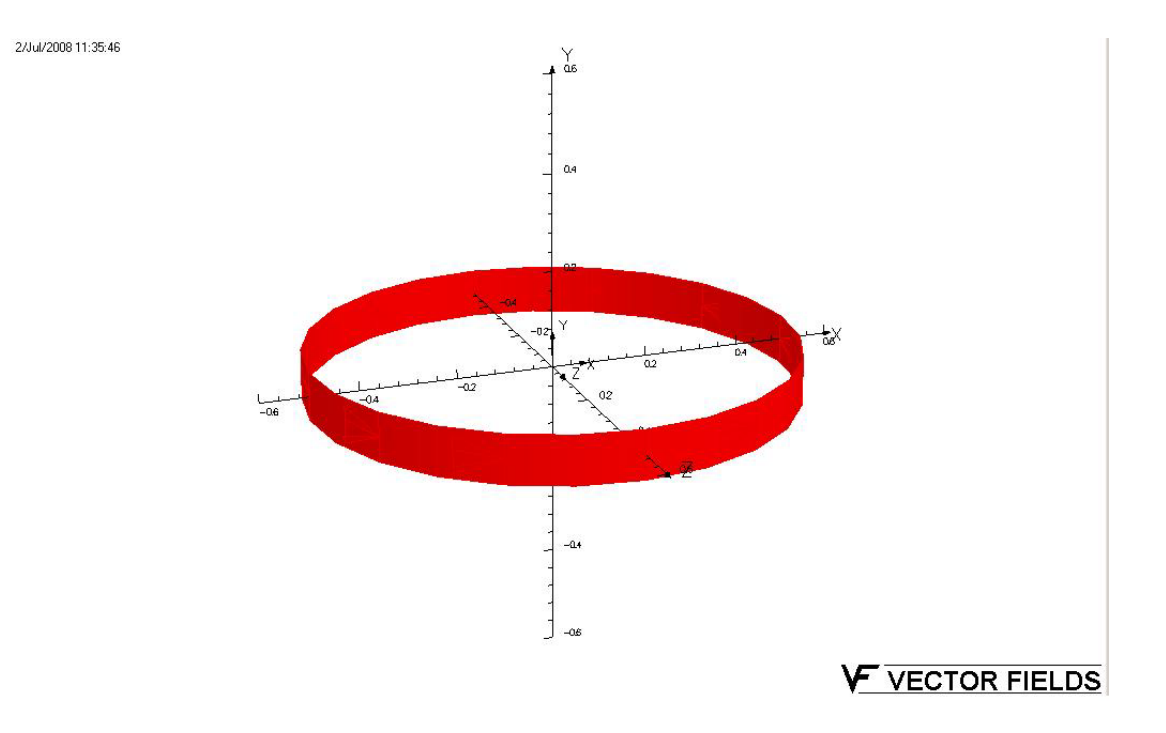

Figura 7: Simulação da pastilha-amostra por uma bobina de corrente.

Com o modelo pronto, o próximo passo foi gerar programas em LabView para calibração, ajuste do local onde deveria ser posicionada a amostra e a medida da mesma.

Dos gráficos de caracterização dos sensores tiramos a corrente que os coloca na área linear, sendo esta aproximadamente 0.22A. O programa de calibração (Figura 7) lê a resposta dos sensores em torno dessa corrente e divide pelo campo efetivo médio na posição dos sensores obtendo assim o ganho de cada sensor que será gravado em um arquivo.

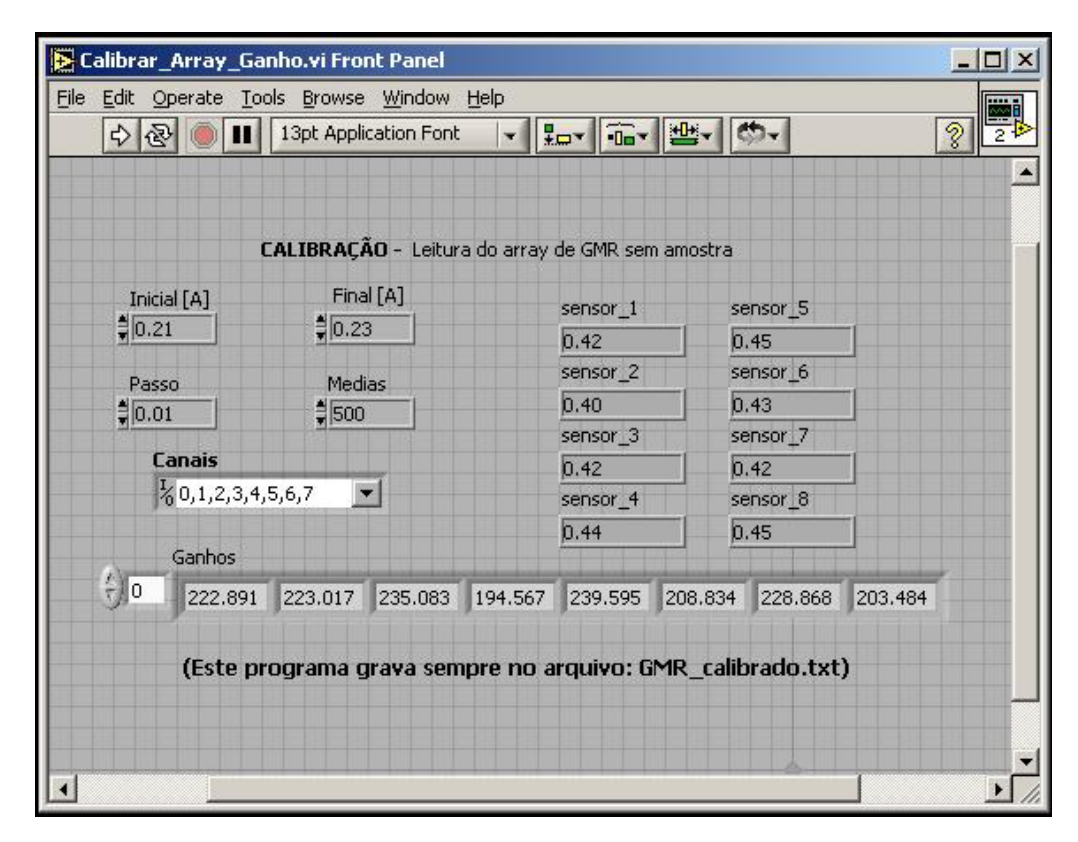

Figura 8: Front Panel do programa de calibração.

Na última etapa foram iniciados os testes com o *array*. Inicialmente a amostra foi simulada por uma bobina com corrente (igual a dos modelos) de raio 5,0 mm, altura 1,0 mm e colocada a 1,2 mm do *array*. Posteriormente, a bobina de corrente será substituída por uma pastilha contendo partículas magnéticas de raio e altura iguais aos da bobina.

Nesta etapa gerou-se um programa em Labview (Figura 8) composto de três partes básicas, sendo a primeira de calibração e calculo do ganho, a mesma estrutura utilizada anteriormente. A segunda de ajuste de máximo, ou seja, aonde deveríamos posicionar a amostra para que no segundo sensor a resposta fosse máxima, assim como o feito nos

modelos. E a terceira a de medição da tensão de resposta de cada sensor dependendo da amostra utilizada.

Este programa utilizou duas fontes, uma para polarizar os sensores e a outra para colocar corrente na bobina. Para polarizar os sensores aplicou-se ao par de Helmholtz a corrente encontrada pelos gráficos de caracterização, aproximadamente 0.22A. Com a outra fonte variamos a corrente na bobina, desde 1A diminuindo até 0,001A. A idéia era obter a mínima corrente possível para a qual ainda conseguia-se obter uma resposta aceitável.

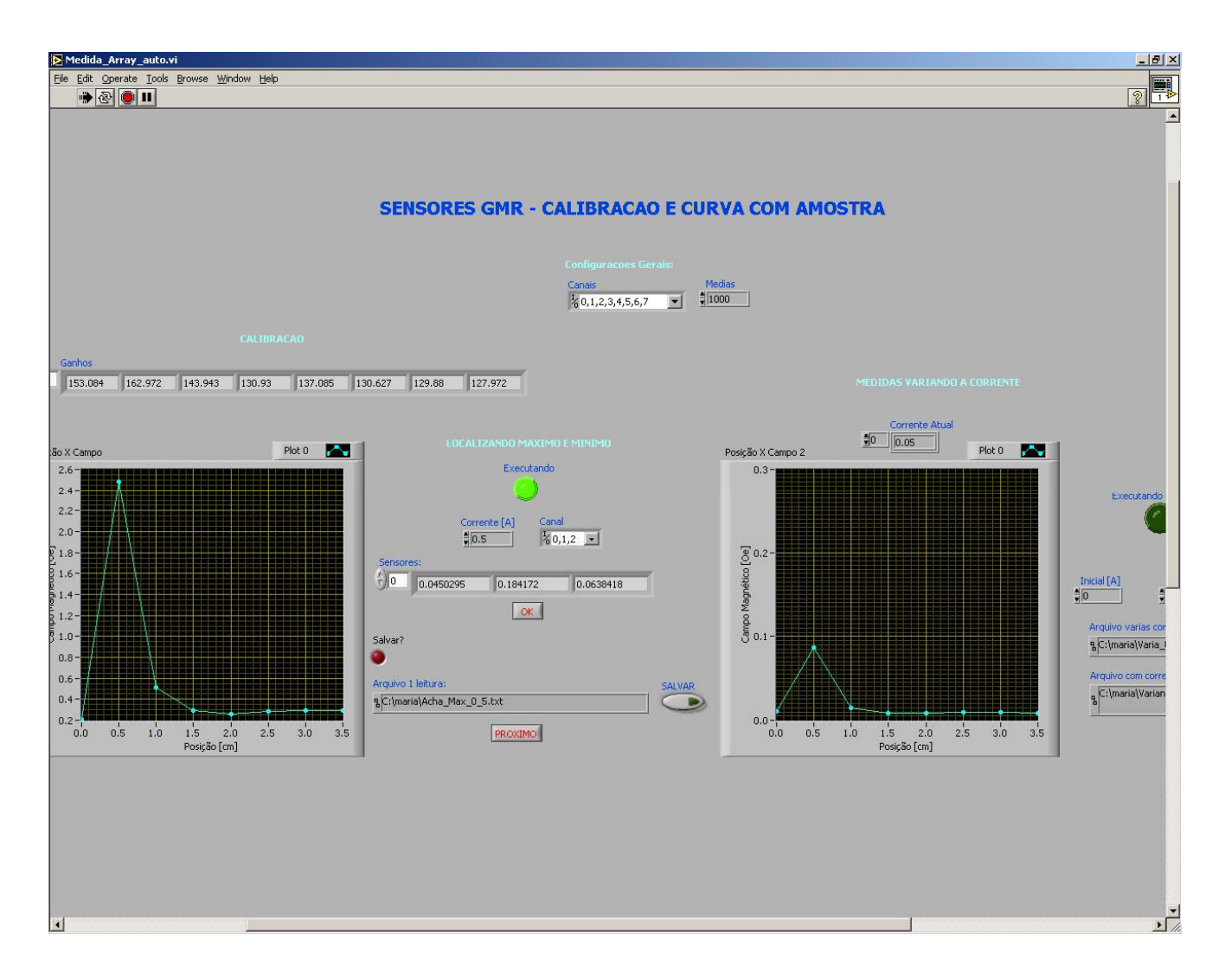

Figura 9: Front Panel do programa final para variação da corrente na bobina e leitura dos sensores.

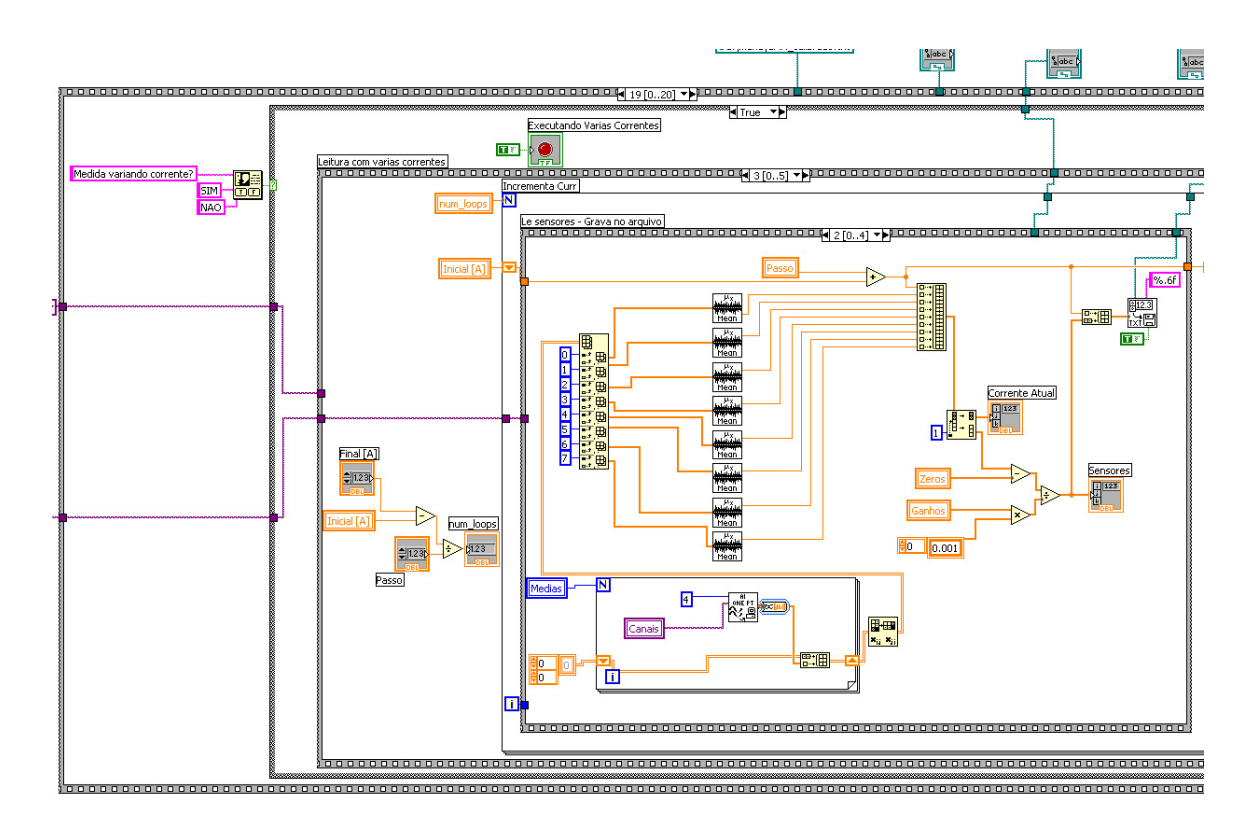

Figura 10: Parte do Block Diagram do programa em LabView que varia a corrente na bobina.

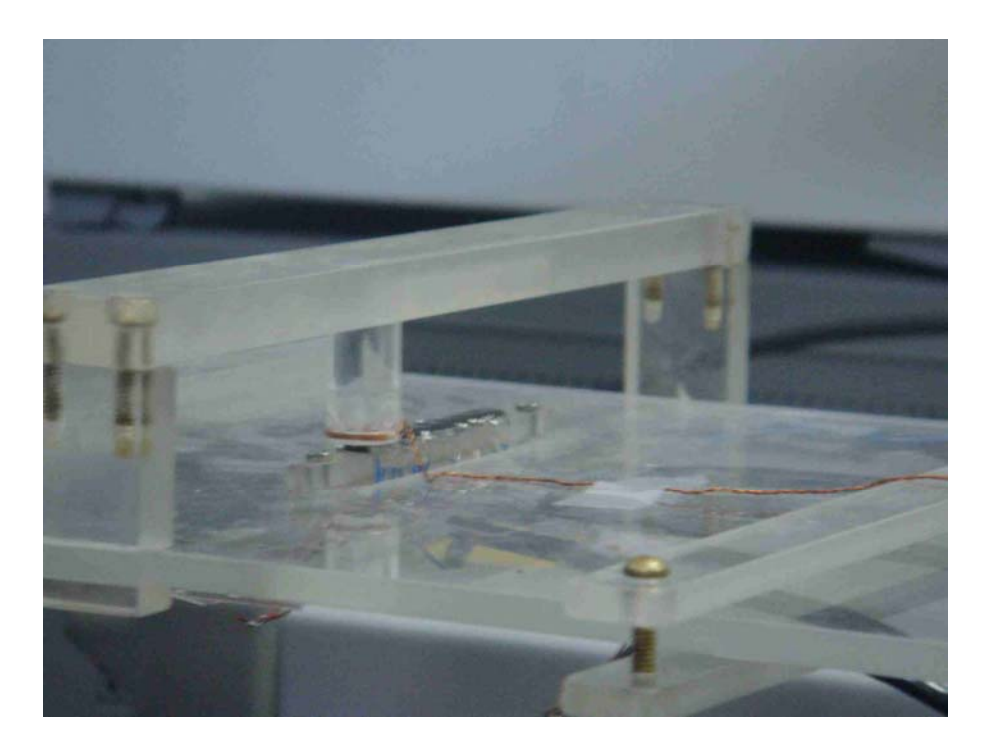

Figura 11: *Array* de sensores com a bobina de corrente simulando futuras amostras.

### **Resultados**

Utilizando a bobina como amostra e o programa de fitting elaborado em MatLab obteve-se os graficos abaixo. Foi possível ter a magnetização da amostra através do ajuste da curva teórica ao sinal obtido pelo sensor já com a conversão de voltagem para campo magnético. Cada medida no grafico (ponto azul) corresponde a um sensor.

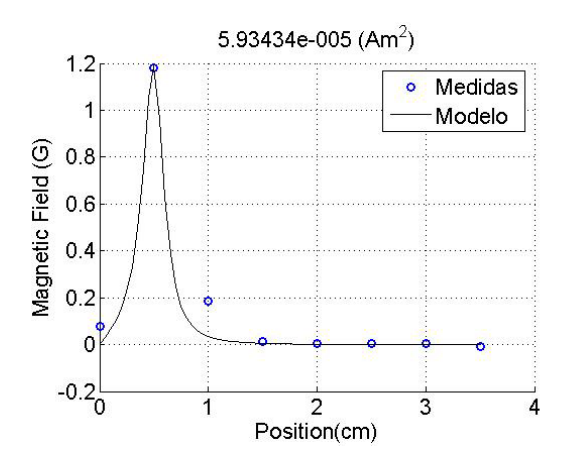

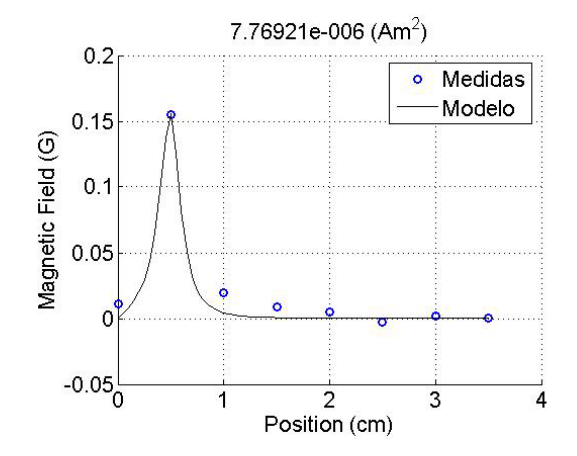

Gráfico 3: Campo magnético da bobina com 0.5A Gráfico 4: Campo magnético da bobina com 0.01A

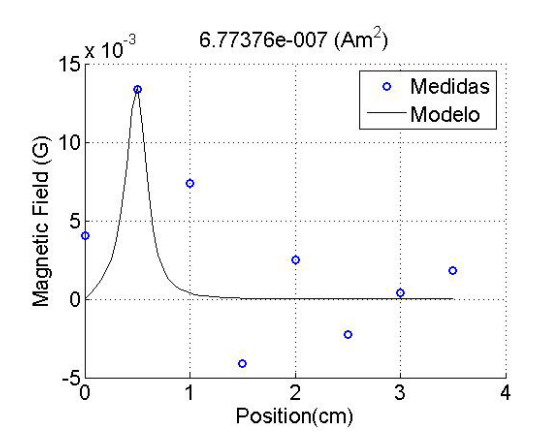

Gráfico 5: Campo magnético da bobina com 0.005A Gráfico 6: Campo magnético da bobina com 0.005A

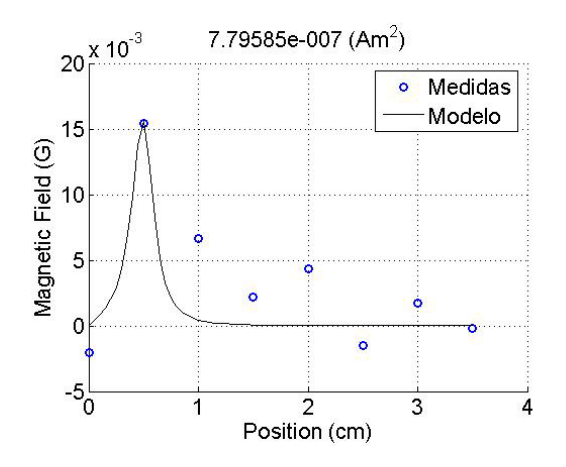

#### **Conclusões**

As respostas obtidas pelo sensor ainda estão aquém do esperado, pois a sensibilidade ainda está baixa para a implementação em detectores de marcadores biológicos. Porém ainda há possibilidade de melhorar a sensibilidade deste *array* com técnicas de filtragem espacial e um maior isolamento de ruídos externos, por exemplo. Material inclusive para a continuidade do trabalho nesta área, possibilitando encontrar uma ferramenta eficiente no diagnóstico precoce de inúmeras patologias como tumores, doenças auto-imunes, etc.

#### **Apêndice: Integração numérica utilizando Biot-Savart**

Assumindo-se uma magnetização uniforme, a pastilha-amostra magnetizada pode ser modelada como um anel de corrente de raio igual ao da amostra, pois no interior da amostra os pequenos *loops* de corrente se cancelam com os adjacentes resultando em uma soma apenas nas bordas, podendo ser então considerado que há uma corrente equivalente apenas na borda da amostra. Conforme a figura abaixo.

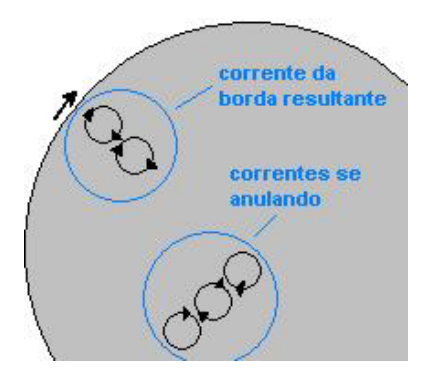

Figura 12: Pastilha-amostra magnetizada.

A medição através dos sensores se dá ao longo de uma reta paralela ao eixo y no plano yz. Aplica-se então Biot-Savart para calcular a densidade de fluxo magnético na posição dos sensores.

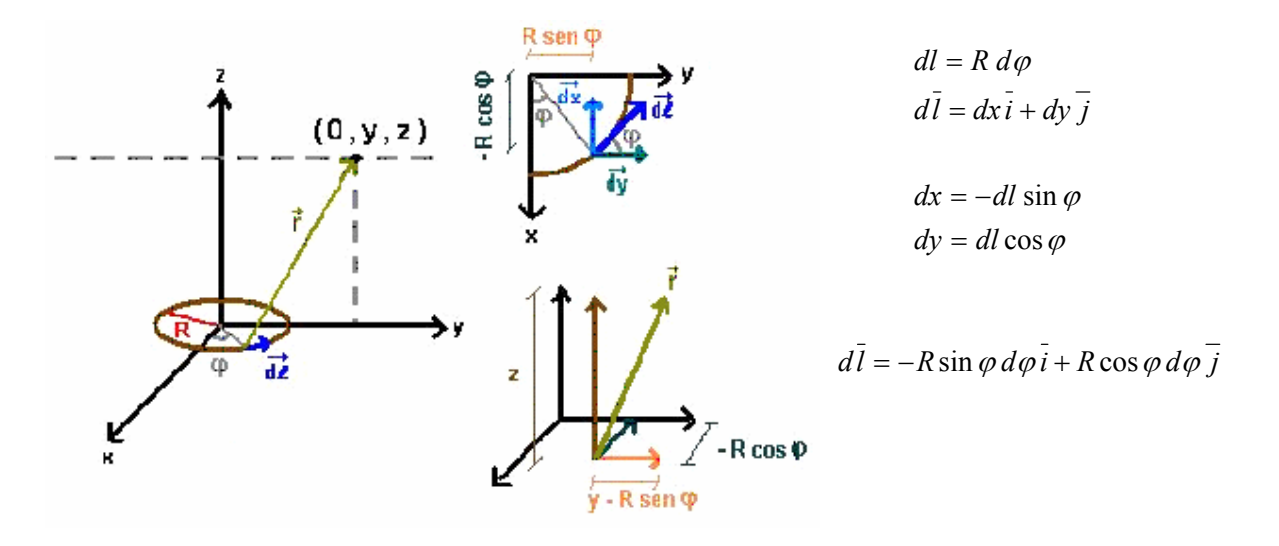

Figura 13: Demosntracao gráfica da aplicação de Biot-Savart.

$$
r = [R^2 \cos^2 \varphi + (y^2 - 2R y \sin \varphi + R^2 \sin^2 \varphi) + z^2]^{1/2} \Rightarrow r = (R^2 + y^2 + z^2 - 2R y \sin \varphi)^{1/2}
$$

**Aplicação de Biot-Savart:** 

 $\mathcal{L}$ 

$$
dB_z = \frac{\mu_0 I}{4\pi} \frac{|d\bar{l} \times \bar{r}_z|}{r^3} = \frac{\mu_0 I}{4\pi} \frac{(-R \sin \varphi d\varphi)(y - R \sin \varphi) + R \cos \varphi d\varphi R \cos \varphi}{(R^2 + y^2 + z^2 - 2R y \sin \varphi)^{3/2}}
$$
  
\n
$$
dB_z = \frac{\mu_0 I}{4\pi} \frac{(-R y \sin \varphi d\varphi + R^2 \sin^2 d\varphi + R^2 \cos^2 d\varphi)}{(R^2 + y^2 + z^2 - 2R y \sin \varphi)^{3/2}} = \frac{\mu_0 I}{4\pi} \frac{(-R y \sin \varphi + R^2) d\varphi}{(R^2 + y^2 + z^2 - 2R y \sin \varphi)^{3/2}}
$$
  
\n
$$
B_z = \int_0^{2\pi} \frac{\mu_0 I}{4\pi} \frac{(-R y \sin \varphi + R^2) d\varphi}{(R^2 + y^2 + z^2 - 2R y \sin \varphi)^{3/2}}
$$
  
\n
$$
B_z = \frac{\mu_0 I}{4\pi} \left[ R^2 \int_0^{2\pi} \frac{d\varphi}{(R^2 + y^2 + z^2 - 2R y \sin \varphi)^{3/2}} - R y \int_0^{2\pi} \frac{\sin \varphi d\varphi}{(R^2 + y^2 + z^2 - 2R y \sin \varphi)^{3/2}} \right]
$$
  
\n
$$
dB_y = \frac{\mu_0 I}{4\pi} \frac{|d\bar{l} \times \bar{r}_y|}{r^3} = \frac{\mu_0 I}{4\pi} \frac{z R \sin \varphi d\varphi}{(R^2 + y^2 + z^2 - 2R y \sin \varphi)^{3/2}}
$$
  
\n
$$
dB_x = \frac{\mu_0 I}{4\pi} \frac{|d\bar{l} \times \bar{r}_x|}{r^3} = \frac{\mu_0 I}{4\pi} \frac{z R \cos \varphi d\varphi}{(R^2 + y^2 + z^2 - 2R y \sin \varphi)^{3/2}}
$$

13

$$
B_y = \frac{\mu_0 I}{4\pi} z R \int_0^{2\pi} \frac{\sin \varphi \, d\varphi}{(R^2 + y^2 + z^2 - 2R y \sin \varphi)^{3/2}}
$$
  

$$
B_x = \frac{\mu_0 I}{4\pi} z R \int_0^{2\pi} \frac{\cos \varphi \, d\varphi}{(R^2 + y^2 + z^2 - 2R y \sin \varphi)^{3/2}}
$$

Devido à simetria do modelo a componente X do campo será nula. Para obter-se a expressão do campo na direção desejada é preciso resolver a integral definida, uma vez que R, y, z e I são conhecidos.

Na literatura de eletromagnetismo foi descoberta uma simplificação destas integrais em integrais numéricas conhecidas. Isto facilitou a sua implementação no MatLab, tornando os cálculos mais rápidos.

$$
B_z = \frac{\mu_0 I}{2\pi} \frac{1}{\sqrt{(R+y)^2 + z^2}} \left[ K(k) + \frac{R^2 - y^2 - z^2}{(R-y)^2 + z^2} E(k) \right]
$$
  

$$
B_y = \frac{\mu_0 I}{2\pi y} \frac{z}{\sqrt{(R+y)^2 + z^2}} \left[ -K(k) + \frac{R^2 + y^2 + z^2}{(R-y)^2 + z^2} E(k) \right]
$$

onde:

$$
k^2 = \frac{4Ry}{\left(R+y\right)^2 + z^2}
$$

$$
K(k) = \int_{0}^{\pi/2} \frac{d\theta}{\sqrt{1 - k^2 \sin^2 \theta}}
$$

$$
E(k) = \int_{0}^{\pi/2} \sqrt{1 - k^2 \sin^2 \theta} \, d\theta
$$

## **Referência bibliográfica**

• J. Van Bladel, *Eletromagnetic Fields*. New York: Hemisphere Publishing, 1985 – páginas 155 e 156